# **Magnescale**®

**LY71 計數器**

使用前請仔細閱讀說明書中的所有說明,並嚴格遵守這些說明。 請保留說明書以便將來參考。

**使用說明書(操作說明書)**

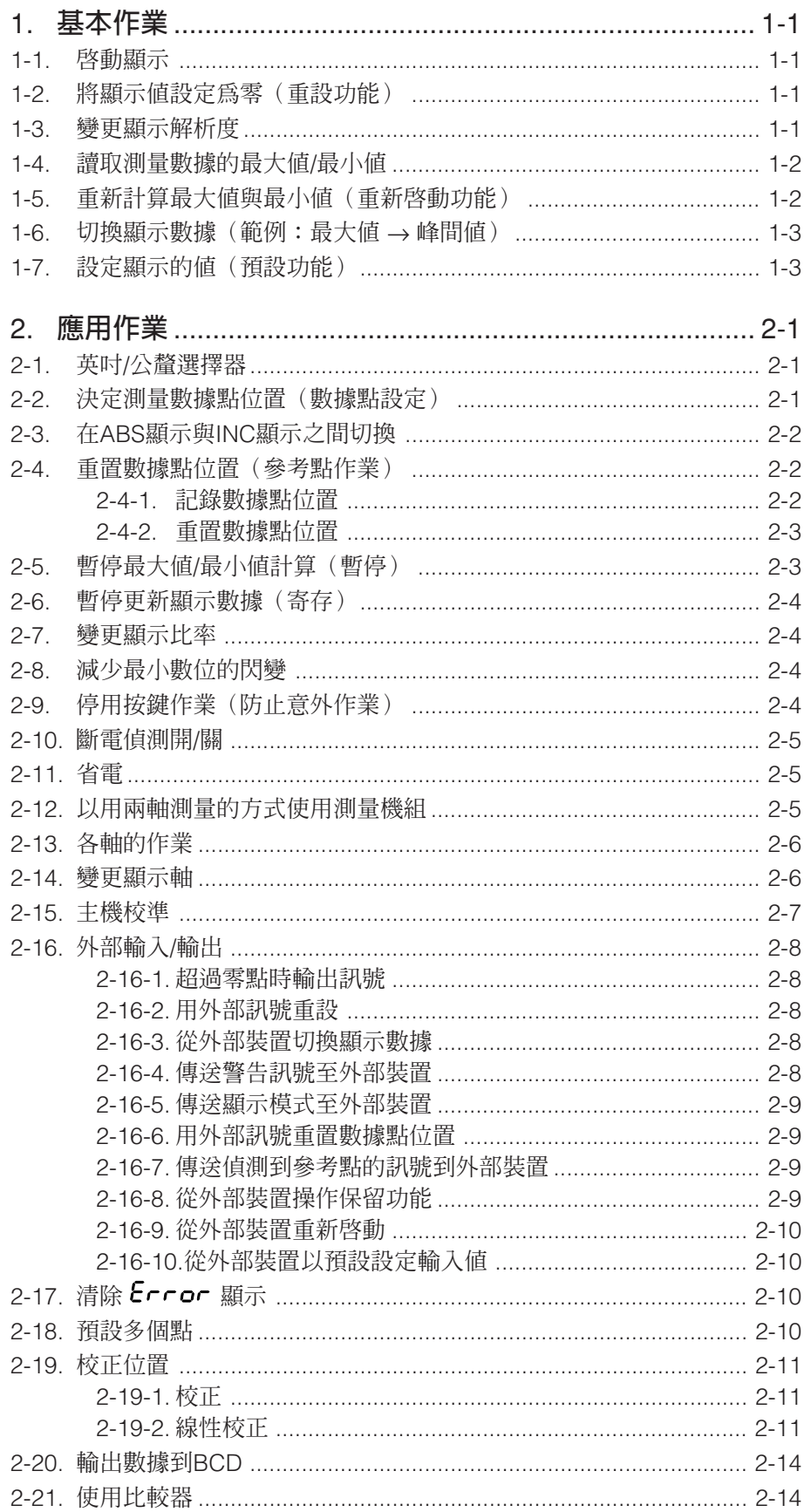

# 1. **基本作業**

執行安裝說明書中的"4. 設定"之後,便可以進行下列作業。 請按下列順序執行所有作業,而且務必要瞭解基本作業。 瞭解基本作業之後(安裝說明書中的"4-2. 執行與變更基本設定"),使用機組前要進行任何必要 的基本設定。

# 1-1. **啟動顯示**

完成基本設定時(安裝說明書中的"4. 設定"), 測量機組一軸的數據會顯示出來。

- 1 執行安裝說明書中的"4-1. 啟用作業"。
- $2$  按計數器顯示A上的 $\bigcirc$  鍵。 ....... 計數器顯示就會從 1 9 顯示變成計數顯示。 → → → → → → (顧示計數)
- 3 移動測量機組。 ........ 顯示位置數據的數值會變更。 [ 1535 ]
- \* 如果沒有顯示數值,而且顯示  $\epsilon$ rror,請前往"2-17. 清除  $\epsilon$ rror 顯示"。

#### 1-2. **將顯示值設定為零(重設功能)**

可以將顯示的值設定為零。

1 按 鍵。 →

- \* 顯示值也可以用外部訊號重設(參考:2-16-2. 用外部訊號重設")
- \* 計數器顯示C是一種參考顯示,所以不能重設。

### 1-3. **變更顯示解析度**

宗成基本設定之後,顯示解析度會和測量機組的輸入解析度一樣。若要使用較低的顯示解析度,請 按照下列程序變更顯示解析度。

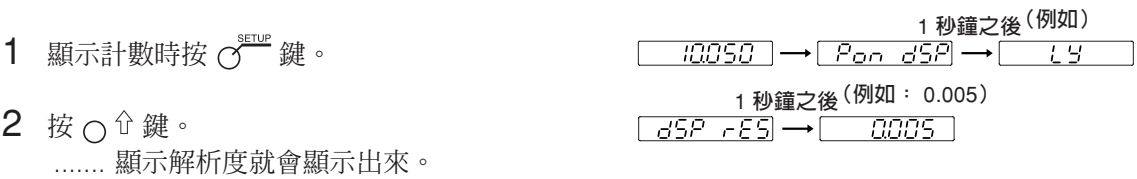

- $3 \times \bar{\mathcal{O}}$ 鍵。(ABS指示燈閃爍。)
- 4 每次按下 〇 鍵顯示都會變更。按到您要的顯示解析度顯示出來為止。
- 5 按 CENT 鍵。 ....... 步驟4中顯示的解析度就會被設定。

# 1-4. **讀取測量數據的最大值**/**最小值**

- 1 按計數器顯示A上的 (C) 鍵。 ....... 這樣可以將所有計數器顯示的顯示數據清除成為零。
- 2 將測量機組往正或負的方向移動以便開始測量。
- 3 測量完成後數據會被更新。
	- ....... 計數器顯示 B:步驟2中移動的距離的最大值會顯示出來。 (MAX 指示燈點亮。)

....... 計數器顯示 C:步驟2中移動的距離的最小值會顯示出來。 (MIN 指示燈點亮。)

讀取並確認顯示數據。

# 1-5. **重新計算最大值與最小值(重新啟動功能)**

按 C uner 鍵從該點重新計算最大值與最小值。

- $1$  按 $\bigcirc$  start 鍵。
- 2 移動測量機組。 ....... 最大值與最小值會被重新計算,顯示值會被更新。

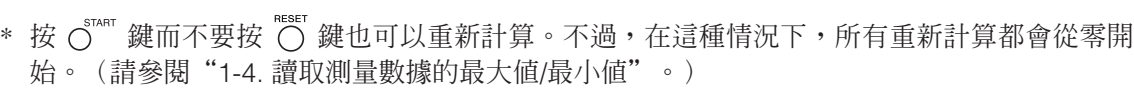

- \* 用預設作業也可以進行重新計算。(請參閱"1-7. 設定顯示的值(預設功能)"。)
- \* 重新啟動也可以用外部訊號進行。(請參閱"2-16-9. 從外部裝置重新啟動"。)

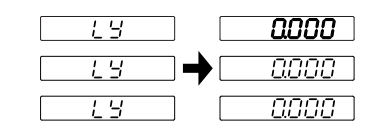

 $\boxed{1535}$ 

 $\Box$ - $B$   $B\Omega$ 

 $\overline{0000} \rightarrow \overline{0} \quad 2505$ 

 $0000$ 

 $RRRT$ 

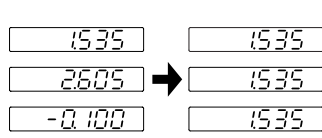

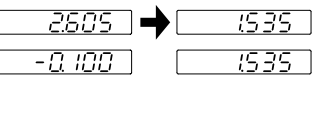

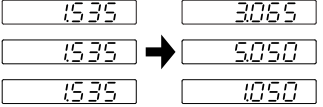

### 1-6. **切換顯示數據(範例:最大值** → **峰間值)**

目前顯示的數據可以切換。

- 1 按計數器顯示B上的C鍵(ABS指示燈閃爍)。
- $2$  按  $\bigcap$   $\bigcirc$  鍵兩次。
- $3$  按 $\bigcirc$   $\mathbb{R}^N$  鍵。(ABS 指示燈熄滅或點亮。) ....... 計數器顯示B上顯示的值會變成峰間值。 ........ 峰間値=MAX (最大値) - MIN (最小値)

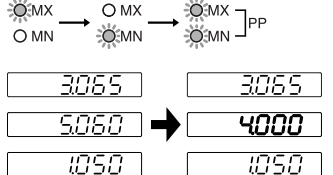

讀取並確認顯示數據。

- \* 顯示數據可以用外部訊號切換。(請參閱"2-16-3. 從外部裝置切換顯示數據"。)
- \* 這個程序不允許切換顯示軸。(關於切換軸的詳細資料,請參閱安裝說明書中的"4-3. 進階設 定"。)

#### 1-7. **設定顯示的值(預設功能)**

這樣可以為顯示的目前值設定一個值。

- 1 按  $\sigma^2$ 鍵。( $\sigma^2$ 指示燈點亮。)
- 2 按計數器顯示A上的 C 鍵。(ABS 指示燈閃爍。)
- 3 用 〇 鍵移動數位,然後用數字鍵輸入值。
- 4 按 CENT 鍵。
	- ....... 這樣便可以設定輸入的值。同時重新啟動功能會被啟動,最大值與最小值也會被設定為相 同的值。(峰間值會變成0。)
- \* 輸入值可以用預設作業從外部裝置設定。(請參閱"2-16-10. 從外部裝置以預設設定輸入 值"。)
- \* 計數器顯示C是一種參考顯示,所以不能預設。

這樣便完成了基本作業。

下一節要說明其他作業和功能。使用前務必要在基本設定和進階設定中進行必要的設定。(請參閱 安裝說明書中的"4. 設定"。)

# 2. **應用作業**

**附註** 

按 O 鍵切換到軸選擇模式時,按不同的功能鍵可以取消軸選擇模式。

# 2-1. **英吋**/**公釐選擇器**

基本上,這個作業可以在任何模式中完成。

- \* 只有在目的地國家設定為 US 或 STD時,選擇器才有效。您可以檢事按鍵下方點亮的顯示,以 確認目前的單位。
- 1 按 〇 鍵。
- 2 **回到先前的單位顯示**

再按 〇 鍵。

# 2-2. **決定測量數據點位置(數據點設定)**

垂直間隙測量(增量(INC))可以從重設或預設的位置進行,但是總尺寸不明。數據點設定時, 也可以進行總體測量(絕對值(ABS))。

(請參閱"2-3. 在ABS顯示與INC顯示之間切換"。)

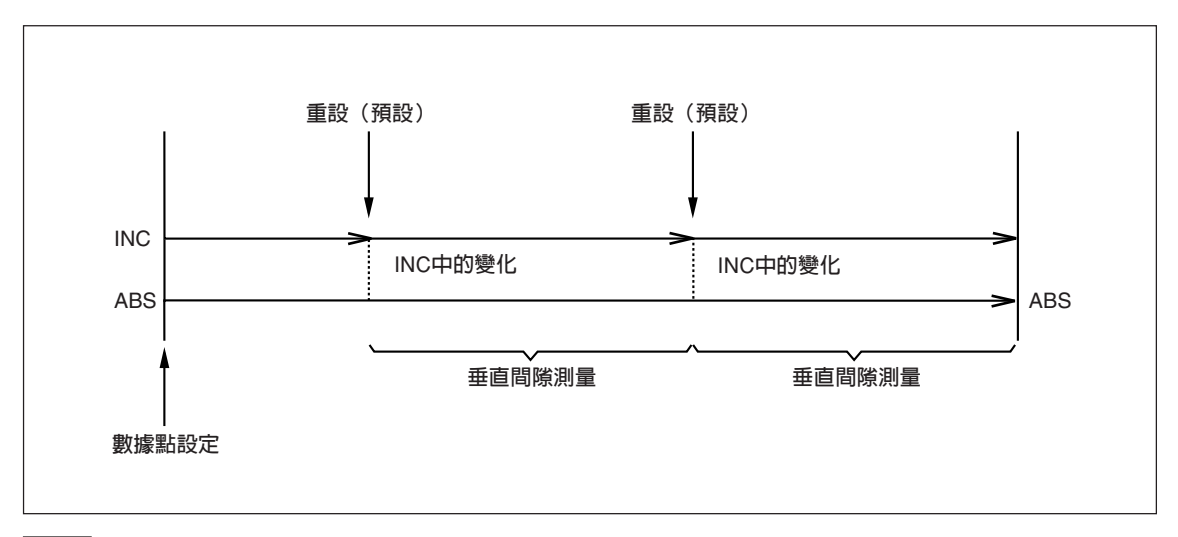

# **附註**

- 最大值、最小值與峰間值會根據INC值計算。
- 計數器顯示會顯示峰值(最大值、最小值、峰間值)不能設定數據點。
- 1 按 ♪ 望 鍵。( ♪ ≦ 指示燈點亮。)
- $2 \;$  按  $\cap$  鍵。(ABS指示燈閃爍。)
- $3$  用  $\overline{O}$  鍵移動計數器顯示的數位,然後用數字鍵輸入數據點的位置(數值)。

4 用 CENT 鍵設定値。

\* 數據點設定時,INC值會被初始化成和ABS值一樣,直到被重設或預設為止。

\* 計數器顯示C是一個參考顯示,所以不能設定數據點。

# 2-3. **在**ABS**顯示與**INC**顯示之間切換**

在ABS顯示與INC顯示之間切換可以測量並檢查總尺寸和垂直間隙測量。 ◯¯ 指示燈、♪§ 指示燈、或 ◯¯ 指示燈沒有點亮時,可以切換顯示。ABS 顯示出現時,計數 器顯示上的ABS指示燈會點亮。

# **附註**

<sub>○</sub> 指示燈點亮時, 設定會固定在INC顯示。 ♪ < 指示燈/ ⊙ ¨ 指示燈點亮時,設定會固定在 。<br>ABS顯示。不過,顯示峰値(最大値、最小値、峰間値)的計數器顯示會固定在 INC 顯示,而不 能切換到ABS顯示。(請參閱"2-2. 決定測量數據點位置(數據點設定)"。)

- $1$  按  $\mathring{\sigma}^{\text{\tiny{BS/INS}}}$ 鍵。
- 2 **回到先前的顯示** 再按  $\overline{O}^{\text{ssms}}$ 鍵。

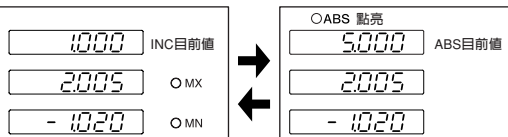

# 2-4. **重置數據點位置(參考點作業)**

使用有參考點的測量機組時,如果預先執行參考點作業(請參閱下列程序),即使設定的數據點位 置不明,也可以重置數據點位置。

# **附註**

選擇加法軸時,不能進行參考點作業。

#### **數據點位置不明時(範例)**

- 電源關閉之後,測量機組會移動
- 未啟用目前值的儲存(請參閱安裝說明書中的"4-3. 進階設定"(目前值儲存)。)
- 作業時電源被切斷
- 2-4-1. **記錄數據點位置**
- 1 按  $\sigma^{\mathbb{F}\circ}$ 鍵。( $\sigma^{\mathbb{F}\circ}$  指示燈點亮。)
- $2 \;$  按  $\cap$  鍵。(ABS指示燈閃爍。)
- 3 按 CENT 鍵。
- 4 移動測量機組直到它發出嗶聲。(超過參考點時就會發出嗶聲。) ....... 顯示會被保留。
- $5$ 按〇鍵。
- 6 按 CENT 鍵。 ....... 保留顯示會被取消。

這樣可以儲存和重置數據點位置與參考點之間的距離。

#### 2-4-2. **重置數據點位置**

- 7 REF**指示燈沒有點亮時** 按  $\overline{O}^{eff \circ}$  鍵。( $\overline{O}^{eff \circ}$  指示燈點亮。)
- $8 \;$  按  $\bigcirc$  鍵。(ABS指示燈閃爍。)
- 9 按  $\triangle^s$  鍵。 ....... 儲存的值會顯示出來。
- 10 按 OENT 鍵。
- 11 移動測量機組直到它發出嗶聲。(超過參考點時就會發出嗶聲。) ....... 計數開始,數據點位置會被重置。
- \* 數據點位置可以由來自外部訊號的輸入重置。(請參閱"2-16-6. 用外部訊號重置數據點位 置"。)
- \* 計數器顯示 C 是一個參考顯示,所以不能執行參考點作業。

# 2-5. **暫停最大值**/**最小值計算(暫停)**

對多個物體進行持續測量以計算總體的最大值和最小值時,在某些情況下,除非在完成前就被終 止,否則測量會被更新到不必要的數據。遇到這種情況時,請執行下列程序以暫時停止最大值和最 小值的計算。

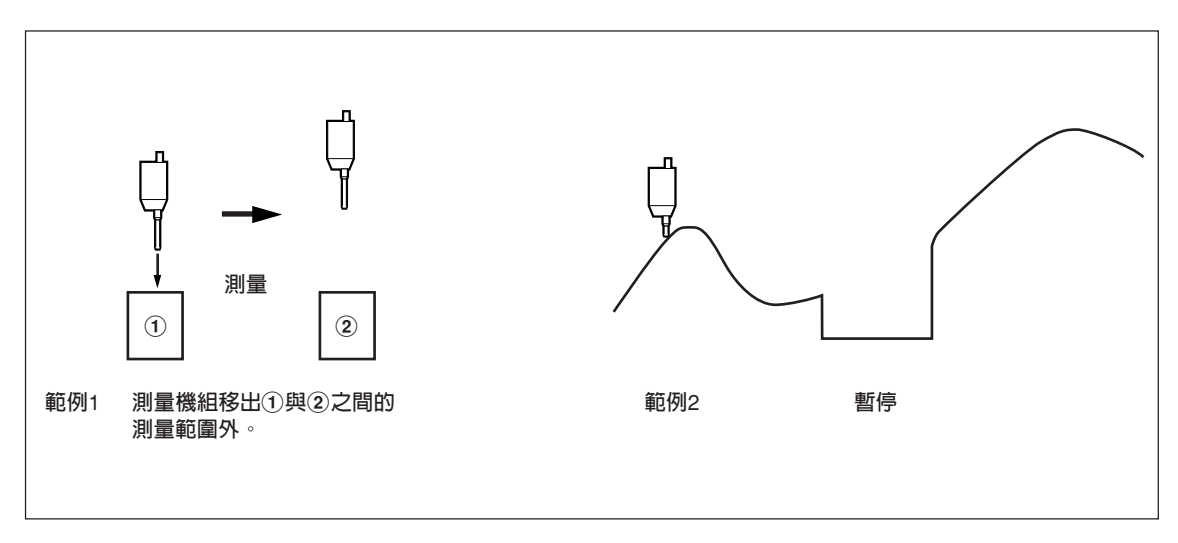

- 1 選擇保留設定中的 PRUSE。 → 安裝說明書"4-3. 進階設定" (保留功能)
- $2 \frac{1}{1000}$ 鍵。( $\frac{1000}{1000}$ 指示燈點亮。) ....... 最大值與最小值的計算就會被暫停。

#### **重新啟動**

按 $\sigma^{\text{reco}}$ 鍵。( $\sigma^{\text{reco}}$ 指示燈熄滅。)

# 2-6. **暫停更新顯示數據(寄存)**

如果您要讀取選定的位置數據而不要暫停計算,可以只暫停更新顯示。

- 1 選擇保留設定中的  $L$  R 7 CH 。 → 安裝說明書"4-3. 進階設定" (保留功能)
- 2 按 。 ....... 顯示數據就會暫停更新。( 指示燈點亮。)

#### **重新啟動**

 $\overline{B}$   $\overline{C}$   $\overline{C}$  鍵。 ( $\overline{C}$  指示燈熄滅。)

\* 暫停可以從外部訊號的輸入執行。

# 2-7. **變更顯示比率**

這個可以設定計數顯示的放大率。這點對於測量物體的比例變更的情況很有用。 → 安裝說明書"4-3. 進階設定" (按比例縮放)

# 2-8. **減少最小數位的閃變**

如果顯示數值最小數位的數字不穩定而難以查看,可以減少顯示的閃變。 → 安裝說明書"4-3. 進階設定" (閃變控制)

# 2-9. **停用按鍵作業(防止意外作業)**

這樣可以鎖定按鍵作業以防止無意進行的作業。 → 安裝說明書 "4-3. 進階設定" (按鍵鎖)

完成設定之後,唯一有效的按鍵作業是(b)(待機)鍵和  $\gamma^{\text{sur}}$ 鍵。

必須輸入密碼才能取消按鍵鎖定。按  $\breve{\sigma}^{\text{sup}}$ 鍵顯示密碼輸入畫面。 → 安裝說明書 "4-3-9. 按鍵鎖"

# 2-10. **斷電偵測開**/**關**

在出貨設定中,會顯示 ! ' 以表示發生斷電。偵測設定啓動時,只要開啓電源便會顯示 ! ' ' 也可以設定在電源開啟時直接顯示計數,而不要進行偵測。

#### **附註**

顯示計數時不能進行基本設定。若要變更基本設定,請先讓顯示回到設定(斷電偵測開啓)。 → 安裝說明書 "4-3. 進階設定" (電源開啓時的顯示)

# 2-11. **省電**

沒有執行作業一段時間之後,例如作業時暫停工作,可以自動關閉顯示。只要測量機組移動或者進 行按鍵操作時,顯示就會恢復。

→ 安裝說明書"4-3.進階設定" (休眠)

# 2-12. **以用兩軸測量的方式使用測量機組**

有兩個軸的測量機組的計數可以分別顯示,或者顯示兩軸的和/差。這樣便可以測量差數、厚度或其 他參數。

→ 安裝說明書"4-2. 執行與變更基本設定" (輸入軸選擇)

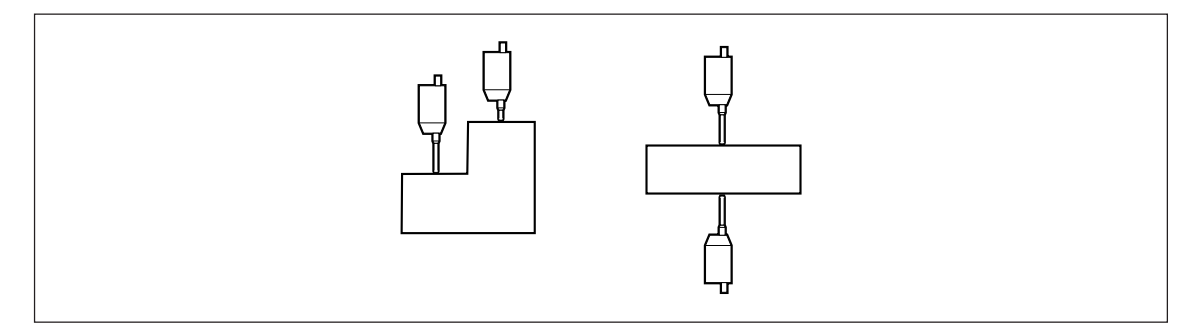

如果兩軸的數據分別顯示,也可以測量兩軸的最大值與最小值。

→ "2-13. 各軸的作業"

# 2-13. **各軸的作業**

使用有兩軸的測量機組時,可以為各軸執行下列作業。

- 重新啟動
- 保留
- 切換顯示數據
- ABS/INC 顯示切換

按要設定的軸的計數器顯示上的○ 鍵之後,便可以進行這些設定。

**附註**

\_\_\_\_\_<br>若要為所有軸進行這些設定,請不要在進行設定前按 ⌒ 鍵。

範例1

- 1 按計數器顯示A上的C键。
- $2$  按  $\bigcap$   $\hat{u}$  鍵 。 ....... 這樣只會執行計數器顯示A的切換。
- $3$  按 $\circ$ <sup>ENT</sup> 鍵。

....... 設定便會被儲存起來。

# **參考**

計數器顯示 B ◯ 鍵 → 〇 鍵:只有B會重新啓動。(附註) 計數器顯示 A ( ) 鍵 → ( )  $^{\circ}$  鍵:只爲 A 啓用保留功能。(附註 ) 計數器顯示 B ⌒ 鍵 → ♂ 鍵:只有B 會切換至絕對値顯示。

(附註) 顯示相同測量機組數據的軸也會與軸同時進行作業。 <範例> 計數器顯示A:第一軸的最大值 計數器顯示B:第一軸的最小值

# 2-14. **變更顯示軸**

這樣可以顯示計數器顯示B上的第一軸輸入,和計數器顯示A上的第二軸輸入。 → 安裝說明書"4-3. 進階設定" (電源開啓時顯示軸而且顯示數據)

# 2-15. **主機校準**

使用量規式測量機組時,有時候要在開始作業之前執行一種叫做主機校準的作業。如果將有參考點 的量規式測量機組與本計數器的主機校準功能配合使用,便可以將主機校準作業簡化。

## **附註**

如果主機校準功能設定為ON,就不能進行加法作業。

#### **主機校準值設定**

- 1 將主機校準設定為ON。 → 安裝說明書 "4-2. 執行與變更基本設定"
- $2$  在  $L$  当 顯示模式中按  $\bigcirc$  鍵。 ....... 這樣會設定為參考點訊號待機模式。
- 3 超過參考點。 ....... 計數畫面就會顯示出來。
- 4 按 <s 鍵。
- 5 安裝要執行主機校準的主機之後,將量規式測量機組與主機接觸。
- $6$ 按 $\bigcap$ 鍵。
- 7 用數字鍵輸入主機校準值。
- 8 按  $\circ$ <sup>ENT</sup> 鍵。 ....... 主機校準值會被儲存起來。

完成這項作業之後,就不需要再進行主機校準作業。

#### **重置主機校準值**

- ———————<br>1 打開電源,在 L Y 顯示模式中按 C 鍵。 ....... 這樣會設定為參考點訊號待機模式。
- 2 超過參考點。 ....... 主機校準值就會被重置。

完成這項作業之後,就不需要再進行主機校準作業。

\* 主機校準值的重置也可以用外部訊號的輸入執行。(外部參考點載入輸入訊號會被輸入。)

2-16. **外部輸入**/**輸出**

#### 2-16-1. **超過零點時輸出訊號**

在增量值模式中超過零時,訊號結果會被輸出。 輸出1、2:計數器顯示A輸出訊號 輸出3、4:計數器顯示B輸出訊號

\* 計數器顯示C是一種參考顯示,所以不能輸出不能儲存。

→ 安裝說明書"4-3. 進階設定" (一般用途的輸出)

#### 2-16-2. **用外部訊號重設**

必須要連接。

Ex.RESET A:A軸重設 Ex.RESET B:B軸重設

→ 安裝說明書 "4-3. 進階設定" (一般用途的輸入)

#### 2-16-3. **從外部裝置切換顯示數據**

必須要連接。

Ex.IN A:計數器顯示A輸入訊號 Ex.IN B:計數器顯示B輸入訊號 Ex.IN C:計數器顯示C輸入訊號

→ 安裝說明書"4-3. 進階設定" (一般用途的輸入)

#### 2-16-4. **傳送警告訊號至外部裝置**

必須要連接。

OUT A1, OUT A2:計數器顯示A輸出 OUT A1, OUT A2:計數器顯示B輸出

\* 計數器顯示C是一種參考顯示,所以不能輸出不能儲存。

→ 安裝說明書"4-3. 進階設定" (一般用途的輸出)

#### 2-16-5. **傳送顯示模式至外部裝置**

必須要連接。

\* 計數器顯示C是一種參考顯示,所以不能輸出不能儲存。

→ 安裝說明書 "4-3. 進階設定" (一般用途的輸入)

#### 2-16-6. **用外部訊號重置數據點位置**

"2-4-2. 重置數據點位置"中的作業可以用來以外部訊號重置。 必須要連接。

Ex.IN A:計數器顯示A的輸入訊號 Ex.IN B:計數器顯示B的輸入訊號 Ex.IN C:不可用

→ 安裝說明書 "4-3. 進階設定" (一般用途的輸入)

#### 2-16-7. **傳送偵測到參考點的訊號到外部裝置**

執行參考點作業時,可以傳送偵測到參考點的訊號。除非執行參考點作業,否則即使超過參考點, 也不會輸出訊號。 必須要連接。

OUT A1, OUT A2:計數器顯示A輸出 OUT B1, OUT B2:計數器顯示B輸出

- \* 計數器顯示C是一種參考顯示,所以不能輸出不能儲存。
- → 安裝說明書"4-3. 進階設定" (一般用途的輸出)

#### 2-16-8. **從外部裝置操作保留功能**

保留功能(寄存、暫停)可以用外部訊號執行。開/關一次時,這個功能會被啓用,再度開/關時, 則會被停用。 必須要連接。

Ex.IN A:計數器顯示A的輸入訊號 Ex.IN B:計數器顯示B的輸入訊號 Ex.IN C:計數器顯示C的輸入訊號

→ 安裝說明書"4-3. 進階設定" (一般用途的輸入)

#### 2-16-9. **從外部裝置重新啟動**

重新啟動可以用外部訊號執行。 必須要連接。

Ex.IN A:計數器顯示A的輸入訊號 Ex.IN B:計數器顯示B的輸入訊號 Ex.IN C:計數器顯示C的輸入訊號

→ 安裝說明書 "4-3. 進階設定" (一般用途的輸入)

#### 2-16-10. **從外部裝置以預設設定輸入值**

這樣會從外部裝置以預設設定輸入值。不過,被調用的值是三個值中的第一個(No.1)。 必須要連接。

#### 2-17. **清除 顯示**

Error 顯示出現時,按 『『『『『観清除顯示。不過,如果錯誤的原因沒有消除,就不能消除錯誤。

#### **與一般重設的差異**

除了增量值之外,絕對值也會被重設為零。因此,若要重置數據點位置,請執行"2-4-2. 重置數據 點位置"中的程序。如果主機校準功能設定為ON,就會執行主機重置,而且測量機組必須超過參 考點。

#### 2-18. **預設多個點**

最多可以儲存三個預設值。

- 1 按  $\sigma^2$  鍵。( $\sigma^2$  指示燈點亮)
- 2 按 (鍵。
- $3$  按  $\bigcap$   $\hat{u}$  鍵切換至要設定的預設數字。
- 4 輸入一個數值。
- $5$  按 $O<sup>ENT</sup> 鍵。$ ....... 這樣便可以設定輸入的值。

重複步驟2至5。

# 2-19. **校正位置**

如果安裝測量機組的機器或其他物體有一些下陷,而導致位置偏移,可以輸入一個校正值。請用下 列程序測量校正值。請用安裝說明書中的線性校正設定要取得的校正量。

#### 2-19-1. **校正**

涌常機械工具都會有其固有的幾何誤差。例如, 對升降台式銑床來說, 當機台移動時, 升降台會 略微傾斜,而這種傾斜的水平分量會被加入測量機組的位移做為誤差。加上對應於實際位移的誤差 校正而得到顯示值時,機械誤差就會被校正,而為機台的實際位移取得更精確的顯示值,因而產生 更精確的機械加工。

本機出廠時的設定是不啟用校正功能。

如果校正值不明,請在"進階設定"中將校正值設定為0,而在測量校正值之後重新進行設定。

#### 2-19-2. **線性校正**

線性校正要以下列程序設定。

**測量校正(誤差)值** → **設定線性校正值("進階設定")**

**校正量** : 最多 ±600 µm/m(可以用測量機組輸入解析度單位輸入) \* 使用擴充功能時最 ±1000 µm/m

校正量是公釐作業的1公尺位移。以公釐為單位輸入數值。

# **誤差(校正)測量(線性校正)**

底下是一個確定校正量的機械誤差測量程序的範例。

1 將一個塊歸A擺在機台上,直到塊歸A的溫度和機台一樣為止。 然後以塊規B觸碰塊規A的表面B。

 $$\hat{m}$  ( $L = 250$  mm ( $L = 9.84250$  in)$ 

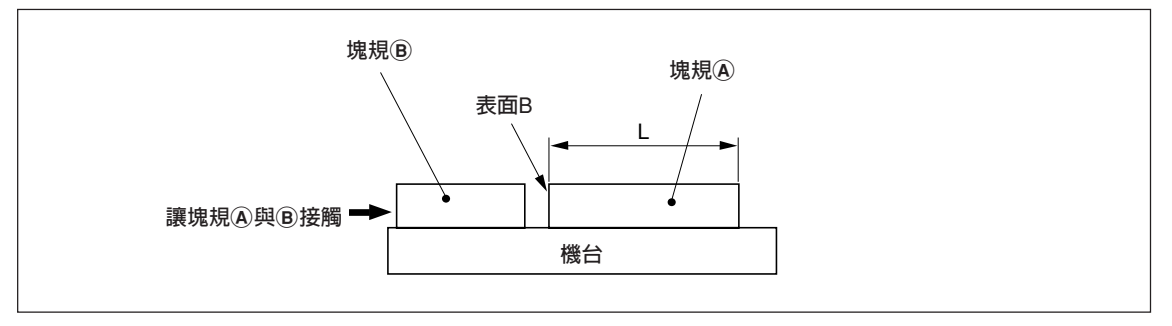

2 讓塊規A的表面A與電測微器或度盤量規的探針接觸,並將測微計的指針對齊以讀出"0"。同 時重設計數器。

$$
-0.000
$$

顯示解析度為0.001 公釐時

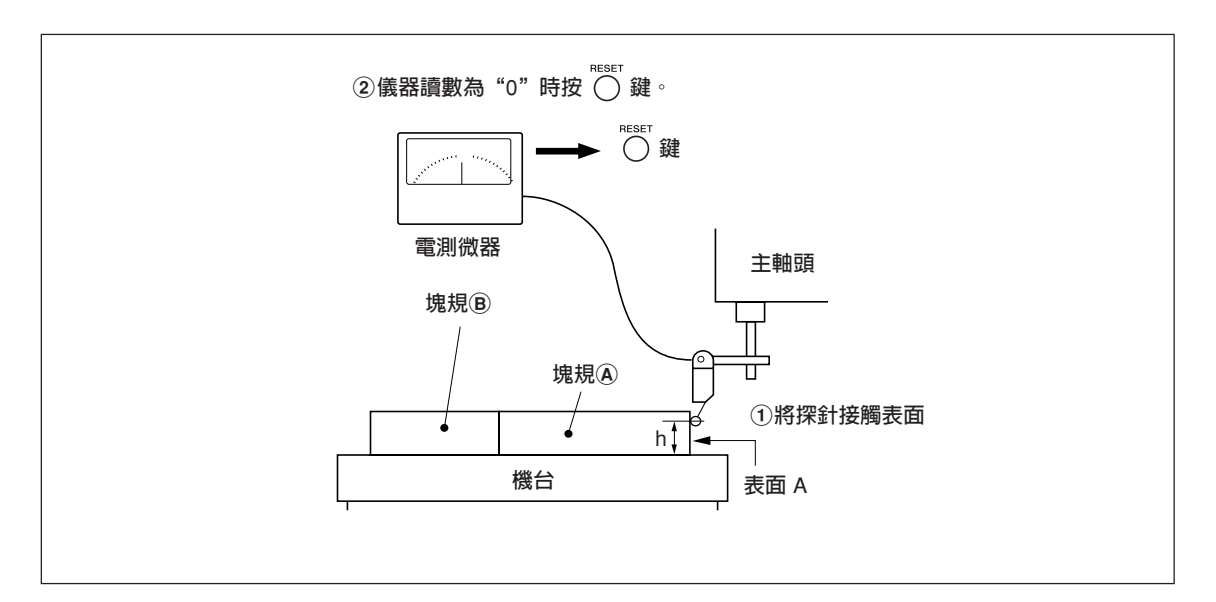

3 然後將機台從探針移開,並取走塊規A,再移動機台,以電測微器或度盤量規的探針接觸塊規 B的表面C,然後移動機台直到儀器讀為"0"為止。務必要將計數器顯示值與塊規A長度間 的差記下來,因為就是要校正的線性誤差。

底下顯示的是一個設定線性校正量的範例。

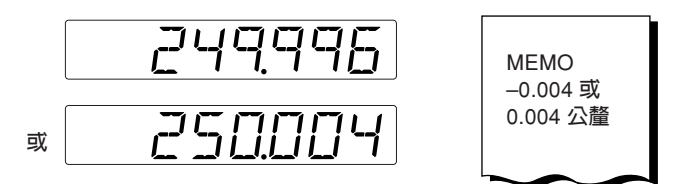

**將要校正的線性誤差記下來。**

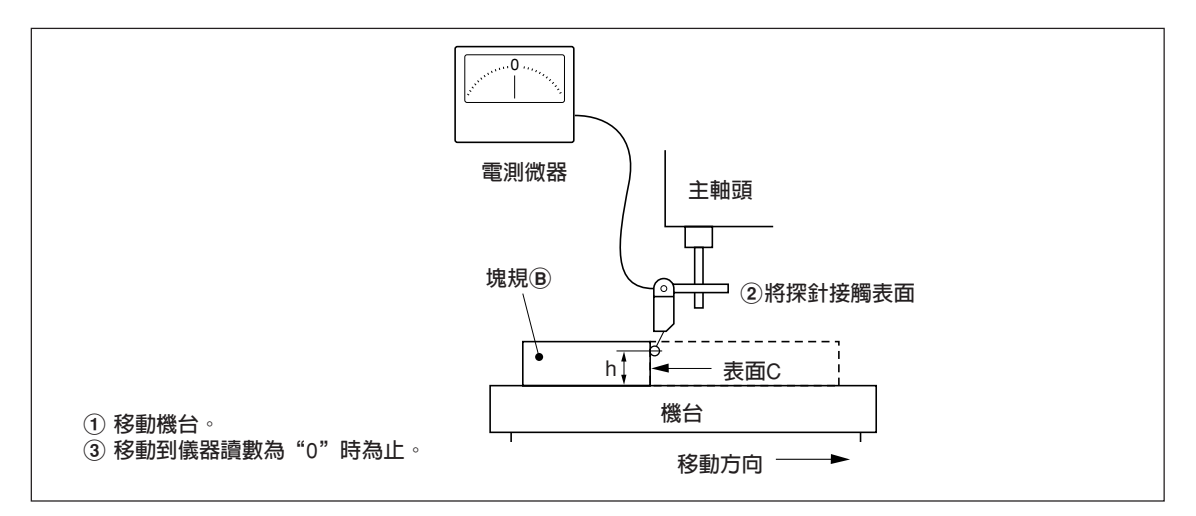

**附註:測量完成前不要變更探針高度**h**。**

#### **設定線性校正量的範例(線性校正)**

測得機械誤差之後,按照下列範例計算並設定校正量。

#### **對顯示的位移值進行加或減**

L:塊規長度A

:表面A與C之間的距離顯示值

#### $\vert$  L >  $\iota$   $\vert$  時,將校正量加入顯示値。

設定一個適當的正校正量。

- 範例: 如果L = 250 公釐, 而且  $\ell$  = 249.996公釐
	- 如果 L 轉換爲1公尺 (L x 4),  $\ell$  x 4 = 999.984, 則校正量爲 0.016 公釐。

#### **L < ℓ |時,將校正量從顯示値減掉。**

設定一個適當的負校正量。

範例: 如果 L = 250 公釐, 而且  $\ell$  = 250.004公釐 如果 L 轉換為 1公尺(L x 4), x 4 = 1000.016,則校正量為 -0.016 公釐。

## 2-20. **輸出數據到**BCD

使用BCD 機組(LZ71-B)(另售)時,每一機組有三種數據可以輸出。最多可以使用兩個BCD機組。

#### **使用一個機組時**

三種數據可以經由切換至 DRQ1、2或3的方式輸出。 <範例> DRQ1:第一軸最大值 DRQ2:第二軸最小值 DRQ3:第一軸 + 第二軸的目前值

### **使用兩個機組時**

第一個:只限於第一軸數據 (可以輸出的數據是第一軸的目前值、最大值、最小值和峰間值。) 第二個:只限於第二軸數據 (可以輸出的數據是第二軸的目前值、最大值、最小值和峰間值。)

• 輸出數據的邏輯可以設定為正邏輯或負邏輯。

• 數據的輸出格式有三種可以選擇。(請參閱 BCD 機組(LZ71-B)的使用說明書)

關於BCD輸出連接與操作時間,請參閱BCD機組(LZ71-B)的使用說明書。

# 2-21. **使用比較器**

使用比較器機組(LZ71-KR)(另售)時,會對預設値與放大率關係進行比較,而且可以顯示判斷 結果並取得輸出訊號。只能使用一個比較機組器。

#### **比較對象**

第一軸的數值(目前值、最大值、最小值、峰間值),或者第一軸與第二軸的加法值

#### **選擇比較對象的數據**

這個要在進階設定中選擇。

判斷結果可以經由寄存輸入保留。

#### **判斷結果要以訊號擷取。**

判斷結果可以用中繼訊號或開極訊號輸出。 只有一個判斷結果位置會為中繼訊號和開極訊號開啟。

詳情請參閱比較器機組(LZ71- KR)的使用說明書。

**このマニュアルに記載されている事柄の著作権は当社にあ り、説明内容は機器購入者の使用を目的としています。 したがって、当社の許可なしに無断で複写したり、説明内 容 (操作、保守など) と異なる目的で本マニュアルを使用す ることを禁止します。**

本手冊所記載內容的版權歸屬Magnescale Co., Ltd., 手冊中的說明內容僅供本設備的購買者使用。

未經Magnescale Co., Ltd.的許可,嚴禁擅自複製本手 冊或以說明內容(操作、維護等)之外的目的使用本手冊。

The material contained in this manual consists of information that is the property of Magnescale Co., Ltd. and is intended solely for use by the purchasers of the equipment described in this manual. Magnescale Co., Ltd. expressly prohibits the duplication of any portion of this manual or the use thereof for any purpose other than the operation or maintenance of the equipment described in this manual without the express written permission of Magnescale Co., Ltd.

Le matériel contenu dans ce manuel consiste en informations qui sont la propriété de Magnescale Co., Ltd. et sont destinées exclusivement à l'usage des acquéreurs de l'équipement décrit dans ce manuel.

Magnescale Co., Ltd. interdit formellement la copie de quelque partie que ce soit de ce manuel ou son emploi pour tout autre but que des opérations ou entretiens de l'équipement à moins d'une permission écrite de Magnescale Co., Ltd.

Die in dieser Anleitung enthaltenen Informationen sind Eigentum von Magnescale Co., Ltd. und sind ausschließlich für den Gebrauch durch den Käufer der in dieser Anleitung beschriebenen Ausrüstung bestimmt.

Magnescale Co., Ltd. untersagt ausdrücklich die Vervielfältigung jeglicher Teile dieser Anleitung oder den Gebrauch derselben für irgendeinen anderen Zweck als die Bedienung oder Wartung der in dieser Anleitung beschriebenen Ausrüstung ohne ausdrückliche schriftliche Erlaubnis von Magnescale Co., Ltd.

#### **日本からの輸出時における注意**

本製品 (および技術) は輸出令別表第1の16の項 (外為令別表16の項) に該当します。キャッチオール規制に よる経済産業省の許可要否につきましては、輸出者様にてご確認ください。

#### **For foreign customers**

**Note:** This product (or technology) may be restricted by the government in your country. Please make sure that enduse, end user and country of destination of this product do not violate your local government regulation.

# Magnescale Co., Ltd.

45 Suzukawa, Isehara-shi, Kanagawa 259-1146, Japan